#### [file,](http://moro.kr/tag/file?do=showtag&tag=file) [upload](http://moro.kr/tag/upload?do=showtag&tag=upload)

file upload

 $\overline{\text{DB}}$  , and the set of the set of the set of the set of the set of the set of the set of the set of the set of the set of the set of the set of the set of the set of the set of the set of the set of the set of the se

## [snippet.xml](http://moro.kr/_export/code/open/file-upload?codeblock=0)

```
# for JFile properties
system.update = /upload
```
리퀘스트 맵핑을 등록하고 함수를 구현합니다.

## [snippet.java](http://moro.kr/_export/code/open/file-upload?codeblock=1)

자바에서 해당 값을 주입합니다.

```
@Value("#{global['system.uploadpath']}")
private String fileBasePath;
```
#### Value  $\sim$

## [snippet.java](http://moro.kr/_export/code/open/file-upload?codeblock=2)

import org.springframework.beans.factory.annotation.Value;

## [snippet.java](http://moro.kr/_export/code/open/file-upload?codeblock=3)

```
@RequestMapping("/fileUploadDisk.json")
public void fileUploadDisk(RMap rmap, ModelMap model,
@RequestParam("file") MultipartFile file) throws IOException {
     //
}
```
@RequestParam("file") end to the file file end to the file the file end of the file the file end of the file to the file the state of the file of the state of the state of the state of the state of the state of the state o

 $\overline{\mathsf{URL}}$  , and  $\overline{\mathsf{URL}}$  , and  $\overline{\mathsf{URL}}$  , and  $\overline{\mathsf{URL}}$  , and  $\overline{\mathsf{URL}}$  , and  $\overline{\mathsf{URL}}$  , and  $\overline{\mathsf{URL}}$  , and  $\overline{\mathsf{URL}}$  , and  $\overline{\mathsf{URL}}$  , and  $\overline{\mathsf{URL}}$  , and  $\overline{\mathsf{URL}}$  , and  $\overline{\mathsf{URL}}$  , and  $\overline{\$ 

## [snippet.javascript](http://moro.kr/_export/code/open/file-upload?codeblock=4)

```
url : "/web/common/file/fileUploadDisk.json"
```
jQuery.uploadfile

#### Last update: 2020/06/02 09:25 open:file-upload http://moro.kr/open/file-upload

#### [snippet.javascript](http://moro.kr/_export/code/open/file-upload?codeblock=5)

```
// 파일 업로드
upload = $(\texttt{#spreadRegistFile"}) \text{ .} \text{update} { } \} url : "/file/fileUploadDisk.json",
     fileName : "file",
     autoSubmit : false,
     dragDropStr : '',
    uploadStr : ' showQueueDiv : 'spreadRegistFileQueue',
     dragdropWidth : 150,
     statusBarWidth : 140,
     maxFileCount : 5,
     showError : false,
     showProgress : false,
     onSuccess : function(files, data, xhr, pd) {
          toast.push(Object.toJSON(files));
          upload.reset();
     },
     onError : function(files, status, errMsg, pd) {
          toast.push(errMsg);
     }
});
```
## [cbOJ36](http://moro.kr/lib/exe/fetch.php?tok=490cf2&media=https%3A%2F%2Fgoo.gl%2FcbOJ36)

# **controller 구현**

## **service 구현**

## [snippet.java](http://moro.kr/_export/code/open/file-upload?codeblock=6)

```
public int insertFileInfo(RMap rmap, ModelMap model) {
     rmap.put("user_id", rmap.getSession().getAttribute("user_id"));
     return dao.insert("web.common.insertFileInfo", rmap);
}
```
# **mybatis**

insert

#### [snippet.xml](http://moro.kr/_export/code/open/file-upload?codeblock=7)

```
<insert id="insertFileInfo">
```

```
 /* web.common.insertFileInfo */
```
</insert>

...

- #{file seq}
- #{file size}
- #{file type}
- #{original\_file\_name}
- #{file name}
- $#$ {file path}

```
snippet.xml
```

```
<!-- 파일 등록 -->
<insert id="insertFileInfo">
     /* web.common.insertFileInfo */
     INSERT INTO FILE_INFO
     (
        FILE SEQ
          , FILE_NO
          , FILE_SIZE
          , FILE_TYPE
          , ORIGINAL_FILE_NAME
          , FILE_NAME
          , FILE_PATH
          , REG_USER
          , REG_DATE
          , LAST_DATE
     )
     VALUES
     (
         #{file_seq}
          , (SELECT COALESCE(MAX(FILE_NO),0)+1 FROM FILE_INFO WHERE
FILE SEQ = #{file seq} , #{file_size}
         , #{file type}
          , #{original_file_name}
          , #{file_name}
          , #{file_path}
          , #{user_id}
          , TO_CHAR(NOW(), 'YYYYMMDDHH24MISS')
          , TO_CHAR(NOW(), 'YYYYMMDDHH24MISS')
     )
</insert>
```
. [RCWPyw](http://moro.kr/lib/exe/fetch.php?tok=6bc481&media=https%3A%2F%2Fgoo.gl%2FRCWPyw)

, original file name

파일을 선택했을 때, 요청하는 부분을 수정하자.

이미지의 경우 팝업 화면을 보여주고, 동영상의 경우 다운로드 되도록 처리한다.

#### [snippet.html](http://moro.kr/_export/code/open/file-upload?codeblock=10)

```
onclick="wutil.popup(seq, no)"
```
#### [snippet.javascript](http://moro.kr/_export/code/open/file-upload?codeblock=11)

```
url : "/file/attachPop.do",
```
#### JSP

#### [snippet.html](http://moro.kr/_export/code/open/file-upload?codeblock=12)

```
<img src="<c:url
value='/web/common/file/attachImage.do?seq=${seq}&no=${no}'/>"
width="550" />
```
#### [snippet.java](http://moro.kr/_export/code/open/file-upload?codeblock=13)

UMap umap = commonService.selectAttachFile(rmap, model);

## [snippet.html](http://moro.kr/_export/code/open/file-upload?codeblock=14)

```
onclick="wutil.download(seq, no)"
```
## [snippet.javascript](http://moro.kr/_export/code/open/file-upload?codeblock=15)

window.location = "/file/fileDownload.do?seq=" + seq + " $\&$ no=" + no;

## **Plugin Backlinks:**

Various Ways - http://moro.kr/

From: <http://moro.kr/>- **Various Ways**

Permanent link: **<http://moro.kr/open/file-upload>**

Last update: **2020/06/02 09:25**

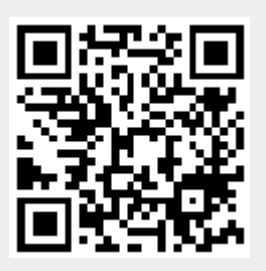